# PROGRAMMING: MEMOTECH MTX

# **Panel Copy**

A F Wilson

ne of the best features of the Memotech MTX series computers is their built in assembler/disassembler, the Panel. Unfortunately, the one thing missing from it is the ability to dump the contents thereof, to a printer. This program remedies that problem.

#### (1) For SDX Users

Type in listing, then type GOTO 100. This will autosave the program to disc as

"PANEL.COD". To use the program, just type USER LOAD "PANEL.COD". This will reload the program back into memory and auto-initialise itself in high memory. Therefore when you enter PANEL, function keys F5–F8, are now initialised (see later for meanings).

#### (2) For SDX/FDX CP/M Users

As in (1), except replace the references to **USER** with DISC.

#### (3) For Tape Users

As in (1), except remove the references to **USER**. To load use LOAD "PANELCOD".

You should now have on disc or tape a program called *PANEL.COD* or *PANELCOD*. This program is interrupt driven and is at top of free memory, therefore it won't be overwritten. However, when the computer is reset, the PANEL extension location at £FA9E is reset, and this subroutine will become invisible to the Operating System and PANEL. As the program is still in memory at the desired location, £BOO7, you simply re-initialise it with RAND USR(45063).

The screen is divided up into three key areas. The disassembly, the registers and the Hexdump at the bottom of the screen. This PANEL extension allows you to get a hardcopy of the whole PANEL screen (F5), the disassembly and registers (F6), the disassembly only (F7) and the hexdump only (F8). See figure below for a snapshot of the panel whole screen.

```
10 CODE
4007 JPANEL: LD A, £C3
                                 SET PANEL EXTENSION WITH
             LD (£FA9E), A
                                 : JP £B012.
4009
400C
             LD HL, £B012
             LD (£FA9F), HL
400F
                                 ; WHAT WAS THE LAST KEYPRESS.
4012 PSTART:LD A, (£FD7D)
                                 CHECK TO SEE IF IT ONE OF
4015
             CF £84
                                 ; THE FOLLOWING OPTIONS.
4017
             JR Z.F5
4019
             CP £85
401B
             JR Z, F6
```

```
4084
             JR NZ, PSEND
                                  ; IF NOT F7, KEEP READING.
40BC
             LD A, (COUNT)
                                  ; UPDATE ROW COLUMN COUNTER
408F
             AND A
                                  ; AND CHECK TO SEE IF END OF
4090
             INC A
4091
             LD (£BOB5), A
4094
             LD B, A
             LD A, (£BOBO)
4095
4098
             CP B
             JR Z, UPDVDP
4099
                                  ; UPDATE VDP ROW COUNTER.
                                  ; NOT AT LINE END YET.
; MOVE VDP ON BY 40 (SCREEN
409B
             JR PSEND
409D UPDVDP: PUSH DE
409E
             LD DE, 40
                                  : WIDTH) .
40A1
             ADC HL, DE
40A3
             POP DE
40A4
             PUSH HL
40A5
             XOR A
40A6
             LD (£BOB5),A
                                  ; ZERO F7 COL COUNTER.
             JR VDPSET
40A9
40AB LF:
             DB 27, "A", 16
                                  ; SET PRINTER SPACING.
40AE
             DB 27, "Q"
                                  ; SET COLUMN
40BO COL:
             DS 1
                                  : WIDTH.
40B1 SCRNST: DS
                                  ; £BOB1
40B3 LENPAN: DS
                                  ;£BOB3
40B5 COUNT: DS
                                  : £BOB5
40B6 END:
             LD B, 13
                                  ; SEND CR.
40BB
             CALL £OCE3
40BB
             LD B, 10
                                  : SEND LF.
             CALL £OCE3
40BD
40C0
             RET
                                  : RETURN TO PANEL EDITOR.
20 CODE
MOVECODE: LD HL, £4007
                                  : (DR £8007) START OF CODE.
           LD DE, £BOO7
                                  ; NEW LOCATION IN MEMORY.
           LD BC, 186
                                  ; LENGTH OF CODE TO MOVE.
           LDIR
                                  , MOVE IT
    RETURN
100 USER SAVE "PANEL.COD"
110 GOSUB 20
120 RAND USR (45063)
130 NEW
```

### PEEK & POKE

although if the pulses work in the same way, simply turning the ball around should give the correct directions. Without actually trying it - I don't have a tracker ball to play with - I can't be absolutely sure how to do it. However, you can but try.

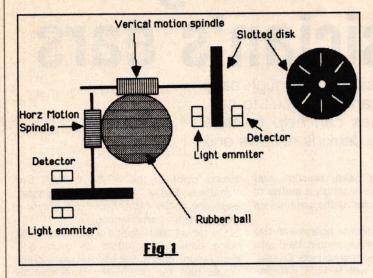

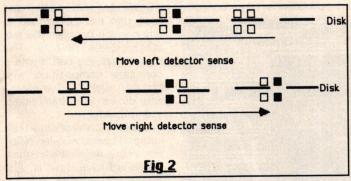

# Spectrum vector graphics

P Dixon, of Grays, Essex, writes:

I have been trying to write a program on my Spectrum to rotate wire frame shapes in all three planes. I have managed all right rotating the shape around the x and y axis, but when I came to the XZ and YZ rotations, it all went wrong.

Should I store points as xyz, or use angles from a fixed point? Could you give me the maths for the best method or the name of a suitable book?

What you are trying to do is known as vector graphics and, as the name implies, the points are stored as vectors. Each point has an X, Y, and Z value, stored in three

arrays X, Y, and Z. When rotating, the point is moved around one of the three axes depending on which rotation you want.

When rotating around the X axis, only Y and Z values are altered, similarly, rotating around the Z axis, only X and Y are changed. There are, therefore, three rotation routines, one for each of the axes. All you need to do is process each point in your object, and then join the dots of the new points using the same sequence every time.

The program demonstrates a rotating cube with a cross on one face. The perspective is as though you were looking straight into it. You will need to convert the program for the Spectrum so note the following:

CALL MOVETO(X,Y) is equivalent to PLOT X,Y
CALL LINETO(X,Y)------DRAW X,Y

10 OR 1/1/(1/12)
00 OR 1/1/(1/12)
00 OR 1/1/(1/12)
00 OR 1/1/(1/12)
00 OR 1/1/(1/12)
00 OR 1/1/(1/12)
00 OR 1/1/(1/12)
00 OR 1/1/(1/12)
00 OR 1/1/(1/12)
00 OR 1/1/(1/12)
00 OR 1/1/(1/12)
00 OR 1/1/(1/12)
00 OR 1/1/(1/12)
00 OR 1/1/(1/12)
00 OR 1/1/(1/12)
00 OR 1/1/(1/12)
00 OR 1/1/(1/12)
00 OR 1/1/(1/12)
00 OR 1/1/(1/12)
00 OR 1/1/(1/12)
00 OR 1/1/(1/12)
00 OR 1/1/(1/12)
00 OR 1/1/(1/12)
00 OR 1/1/(1/12)
00 OR 1/1/(1/12)
00 OR 1/1/(1/12)
00 OR 1/1/(1/12)
00 OR 1/1/(1/12)
00 OR 1/1/(1/12)
00 OR 1/1/(1/12)
00 OR 1/1/(1/12)
00 OR 1/1/(1/12)
00 OR 1/1/(1/12)
00 OR 1/1/(1/12)
00 OR 1/1/(1/12)
00 OR 1/1/(1/12)
00 OR 1/1/(1/12)
00 OR 1/1/(1/12)
00 OR 1/1/(1/12)
00 OR 1/1/(1/12)
00 OR 1/1/(1/12)
00 OR 1/1/(1/12)
00 OR 1/1/(1/12)
00 OR 1/1/(1/12)
00 OR 1/1/(1/12)
00 OR 1/1/(1/12)
00 OR 1/1/(1/12)
00 OR 1/1/(1/12)
00 OR 1/1/(1/12)
00 OR 1/1/(1/12)
00 OR 1/1/(1/12)
00 OR 1/1/(1/12)
00 OR 1/1/(1/12)
00 OR 1/1/(1/12)
00 OR 1/1/(1/12)
00 OR 1/1/(1/12)
00 OR 1/1/(1/12)
00 OR 1/1/(1/12)
00 OR 1/1/(1/12)
00 OR 1/1/(1/12)
00 OR 1/1/(1/12)
00 OR 1/1/(1/12)
00 OR 1/1/(1/12)
00 OR 1/1/(1/12)
00 OR 1/1/(1/12)
00 OR 1/1/(1/12)
00 OR 1/1/(1/12)
00 OR 1/1/(1/12)
00 OR 1/1/(1/12)
00 OR 1/1/(1/12)
00 OR 1/1/(1/12)
00 OR 1/1/(1/12)
00 OR 1/1/(1/12)
00 OR 1/1/(1/12)
00 OR 1/1/(1/12)
00 OR 1/1/(1/12)
00 OR 1/1/(1/12)
00 OR 1/1/(1/12)
00 OR 1/1/(1/12)
00 OR 1/1/(1/12)
00 OR 1/1/(1/12)
00 OR 1/1/(1/12)
00 OR 1/1/(1/12)
00 OR 1/1/(1/12)
00 OR 1/1/(1/12)
00 OR 1/1/(1/12)
00 OR 1/1/(1/12)
00 OR 1/1/(1/12)
00 OR 1/1/(1/12)
00 OR 1/1/(1/12)
00 OR 1/1/(1/12)
00 OR 1/1/(1/12)
00 OR 1/1/(1/12)
00 OR 1/1/(1/12)
00 OR 1/1/(1/12)
00 OR 1/1/(1/12)
00 OR 1/1/(1/12)
00 OR 1/1/(1/12)
00 OR 1/1/(1/12)
00 OR 1/1/(1/12)
00 OR 1/1/(1/12)
00 OR 1/1/(1/12)
00 OR 1/1/(1/12)
00 OR 1/1/(1/12)
00 OR 1/1/(1/12)
00 OR 1/1/(1/12)
00 OR 1/1/(1/12)
00 OR 1/1/(1/12)
00 OR 1/1/(1/12)
00 OR 1/1/(1/12)
00 OR 1/1/(1/12)
00 OR 1/1/(1/12)
00 OR 1/1/(1/12)
00 OR 1/1/(1/12)
00 OR 1/1/(1/12)
00 OR 1/1/(1/12)
00 OR 1/1/(1/12)
00 OR 1/1/(1/12)
00 OR 1/1/(1/12)
00 OR 1/1/(1/12)

The % symbol after a variable defines an integer which the Spectrum doesn't have, so just enter the variable without the % symbol. All angles are in radians. If you need to scale the drawing a little, simply alter the \*100 in the drawing routine.

The important routines are zrot, xrot and yrot as these perform the rotations around the specific axes (see illustration). The variables a and b are needed since the values of x, y, and z are altered by the routine. The new coordinate needs to be evaluated first and then assigned to the array.

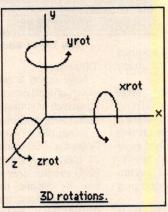

Since each rotation is worked out from the last, the angle (an) need only be set once. The drawback with this is that inaccuracies will eventually creep in that will distort the shape. To get around this, the set-up routine can be used every time to

reset the points to their starting positions, and the value of the angle increased to give the new absolute rotation. This is, however, slower.

#### The return of Aquarius

lan Price, of Peterlee, Co Durham, writes:

Help! I have just bought an Aquarius computer and cannot find any hardware for it. Please could you or any of your readers help as I am desperate to gain peripherals for my new computer.

Well, I can't be of much help as the last time I saw an Aquarius was three years ago. I thought it was dead – maybe not. Perhaps somone can help with this.

# Correction to Memotech

Due to solar conditions, the middle portion of the Memotech listing, Panel Copy, was omitted last week. So here it is:

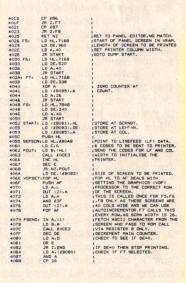

Is there anything about your computer you don't understand, and which everyone else seems to take for granted? Whatever your problem Peek it to Kenn Garroch and every week he will Poke back as many answers as he can. The address is Peek & Poke, PCW, 12-13 Little Newport Street, London WC2H 7PP.